## 初赛流程图

1. 点击报名管理

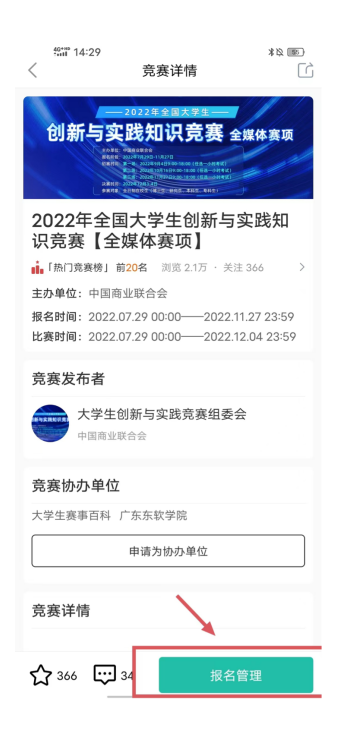

2. 选择添加正式考场

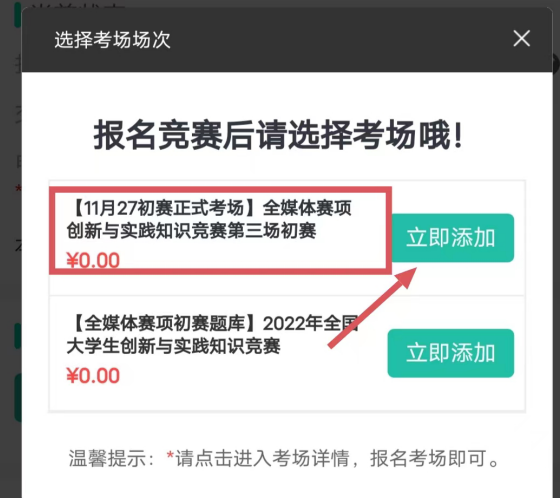

3. 注意事项: 如果无法看到或无法添加正式考场,请先从题库退出,再点击添加

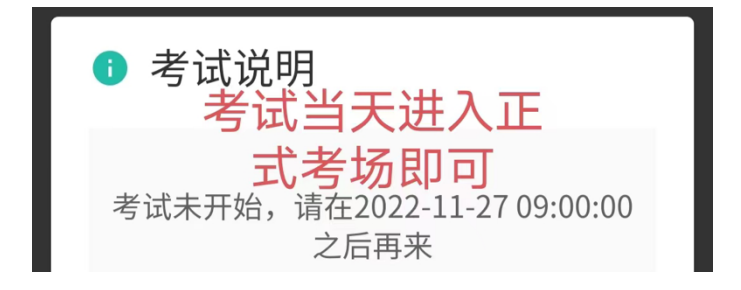